## Se dine tilstillede og udvalgte værker i Studieportalen

Log ind i Studieportalen for at se dine tilstillede og / eller udvalgte værker.

Når du logger på, kommer du ind på din profilside. Klik på **Uddannelser** for at se et overblik over dit studieforløb og de tilhørende fag.

Klik på dit aktive forløb for at se en oversigt over dine aktuelle fag:

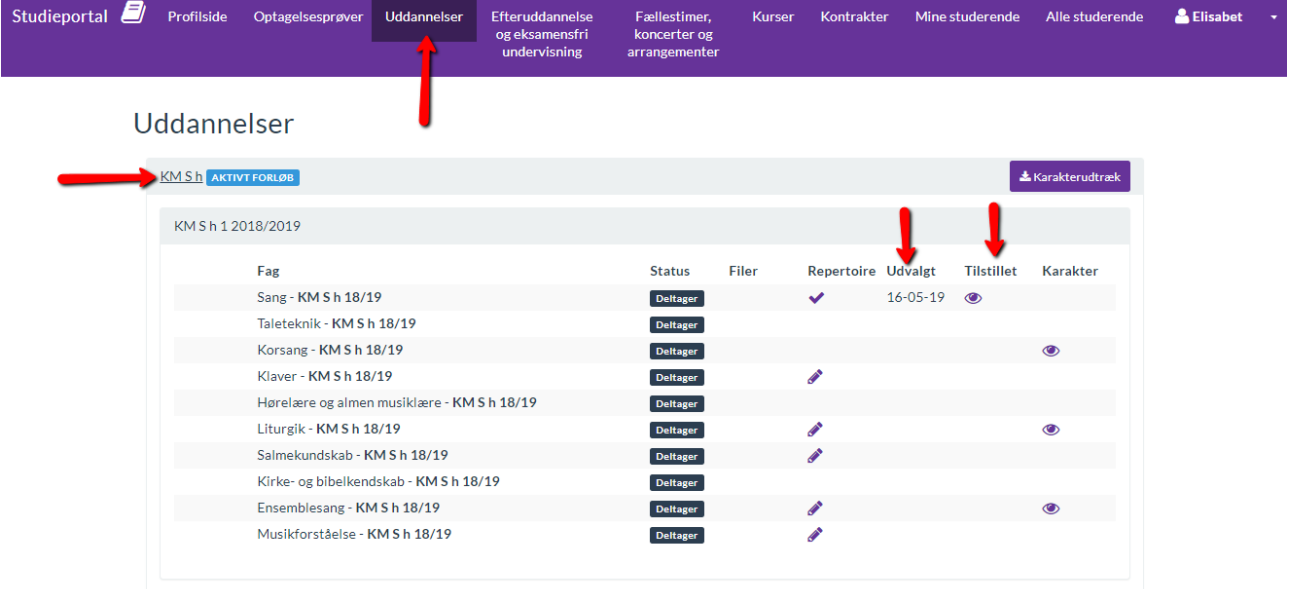

I kolonnerne **Udvalgt** og **Tilstillet** vil der komme en dato frem for den dag hvor det udvalgte og / eller tilstillede værk bliver synligt. Når datoen er nået, bliver datoen erstattet med et øje. Stykkerne bliver tilgængelige lige efter midnat den dag du skal have adgang til dem-

Klik på øjet for at se dit udvalgte eller tilstillede værk.

Internetbrowseren åbner et nyt vindue med det tilstillede værk:

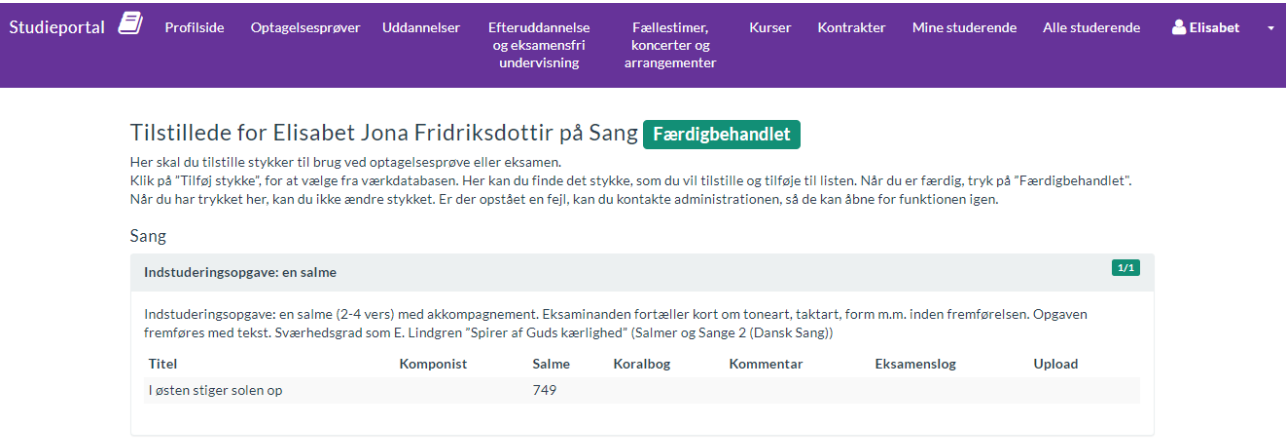

Det samme gælder for de udvalgte værker. Her får du en oversigt over din tidligere dannet repertoireliste hvor der er sat et flueben ved de udvalgte værker:

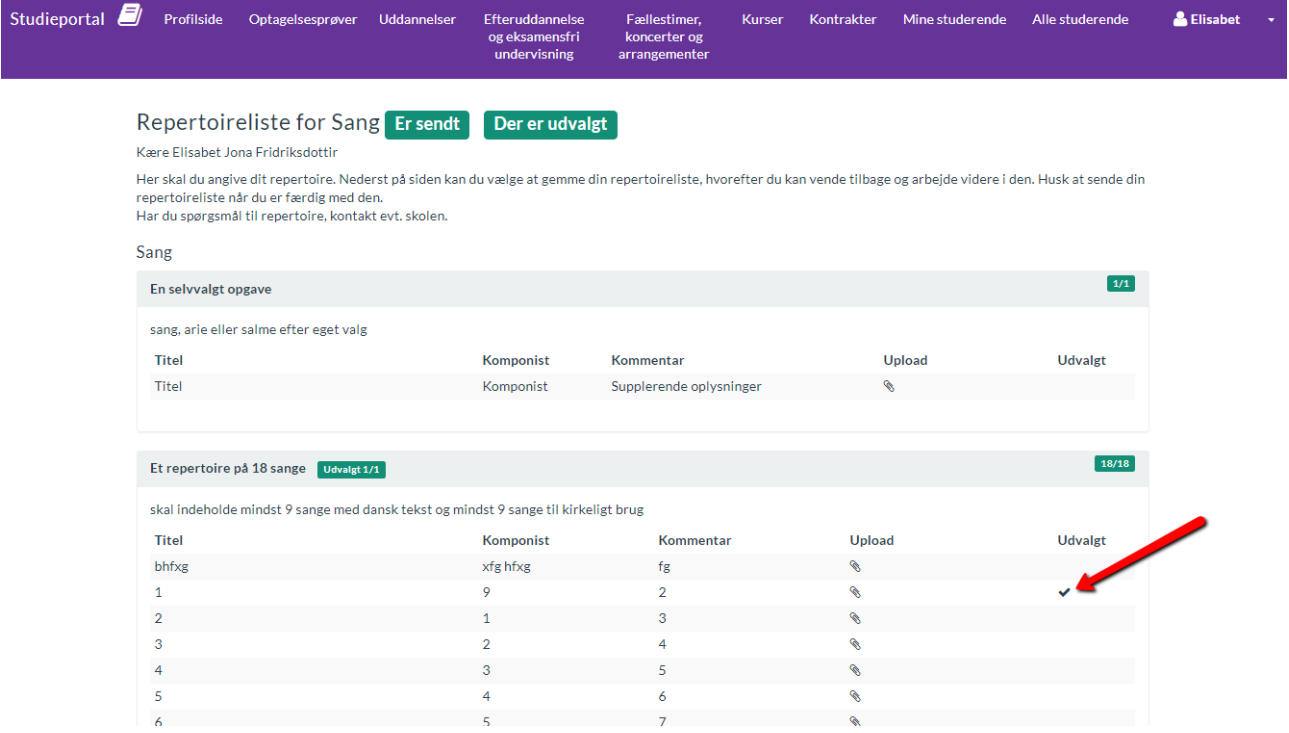

Hvis du ikke kan se enten dato eller "øje", kan det skyldes at siden er "frosset". Start med at trykke crtl + F5, så siden bliver genindlæst, eller log ud af Studieportalen – og log ind igen. Hvis du fortsat ikke kan se dit tilstillede/udvalgte stykke; kontakt skolen!